## Fuzzy Logic Examples using Matlab

Consider a very simple example:

We need to control the speed of a motor by changing the input voltage. When a set point is defined, if for some reason, the motor runs faster, we need to slow it down by reducing the input voltage. If the motor slows below the set point, the input voltage must be increased so that the motor speed reaches the set point.

Let the input status words be:

*Too slow Just right Too fast* 

Let the output action words be:

*Less voltage (Slow down) No change More voltage (Speed up)* 

Define the rule-base:

- 1. If the motor is running too slow, then more voltage.
- 2. If motor speed is about right, then no change.
- 3. If motor speed is to fast, then less voltage.

Define the membership functions for inputs and output variable as shown in figure below.

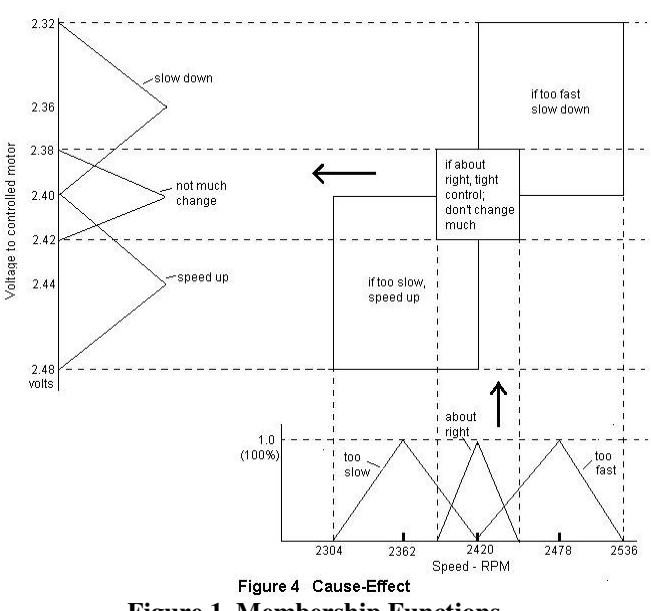

**Figure 1. Membership Functions**

Suppose, the speed increases from the set point of 2420 to 2437.4 rpm. This is depicted on the membership function as shown below.

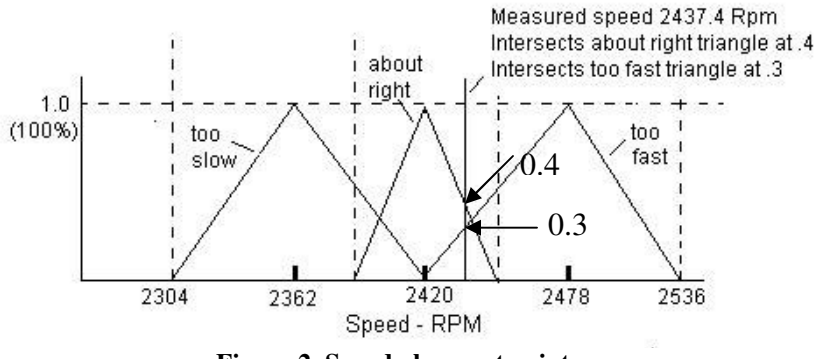

**Figure 2. Speed above set point** 

The intersection points would be 0.4 and 0.3. From figure 1, we see that this speed would only intersect the rectangles consisting of rules 2 and 3. We now change the height of the triangles for input voltage.

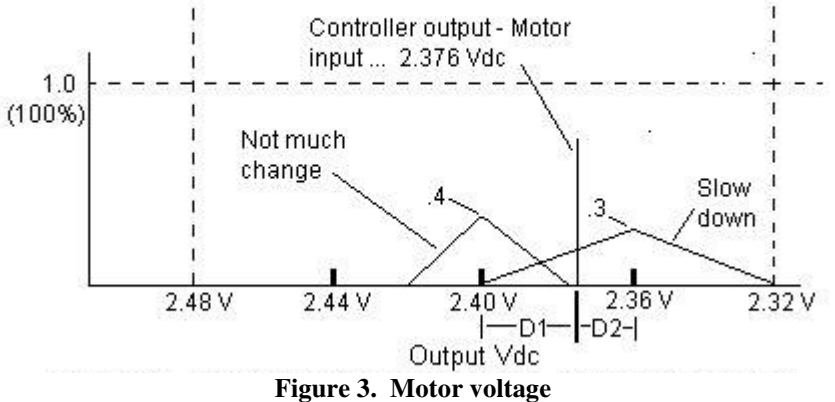

Now, area of "Not much change" triangle is 0.008 and area of "Slow down" triangle is 0.012.

The output, as seen in Figure 3 (above), is determined by calculating the point at which a fulcrum would balance the two triangles.

Thus,

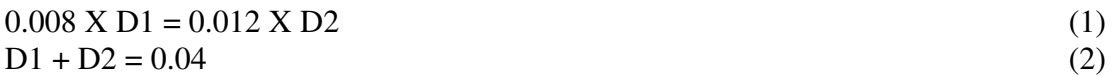

Solving (1) and (2) simultaneously we get,

 $D1=0.024$ D2=0.016 Thus the voltage required would be 2.40-0.024=2.376 V Let's solve this using Matlab.

Type "fuzzy" in the Matlab command prompt.

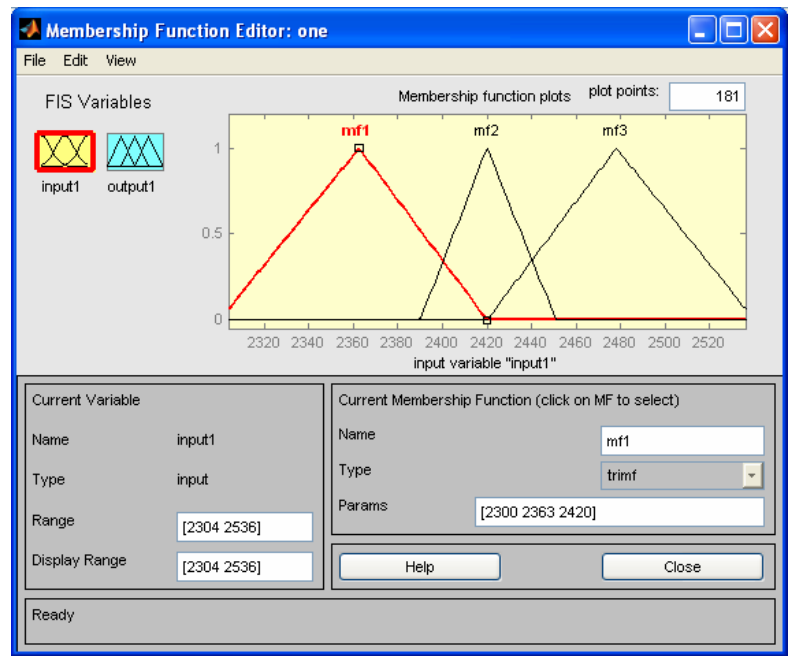

Draw the appropriate membership functions as shown below:

**Figure 4. Input Membership Function** 

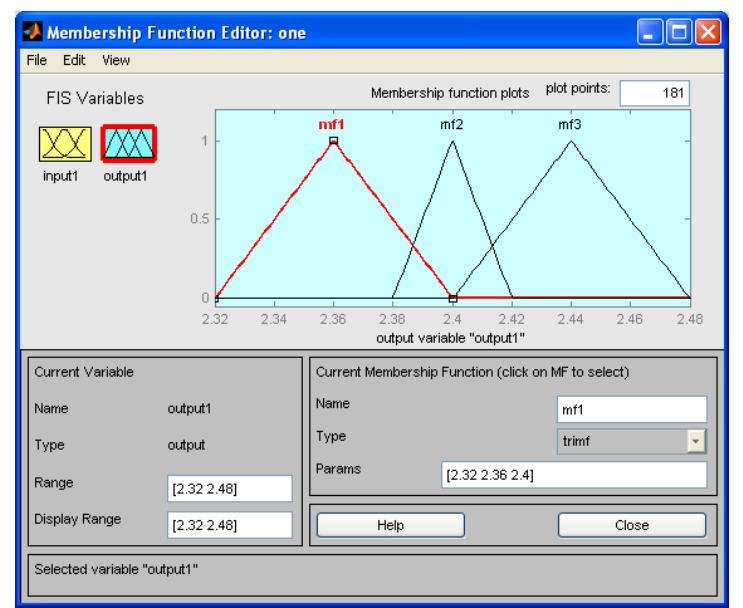

**Figure 5. Output Membership Function** 

Now set the rules 1-3 as defined earlier.

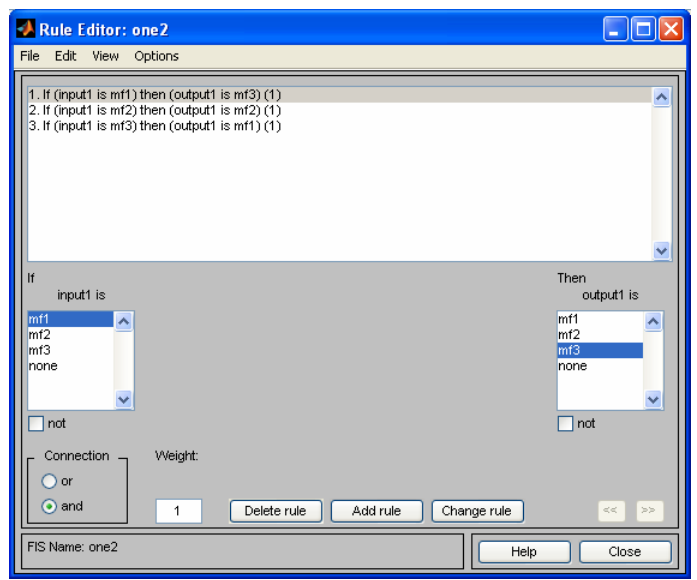

**Figure 6. Rule Base** 

Save the file as "one.fis". Now type in the following to get the result for the same example:

 $f$ is = readfis('one'); out=evalfis(2437.4,fis)

 $\gg$ out  $=$ 

2.376 (Same as above)

Consider the next example with two inputs and one output.

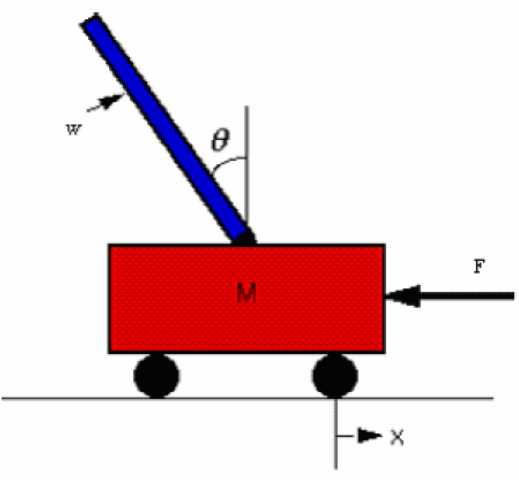

**Figure 7. Inverted Pendulum** 

Let the inputs be angle and angular velocity and the controller output be the force on the mass.

Now, define the rule base as:

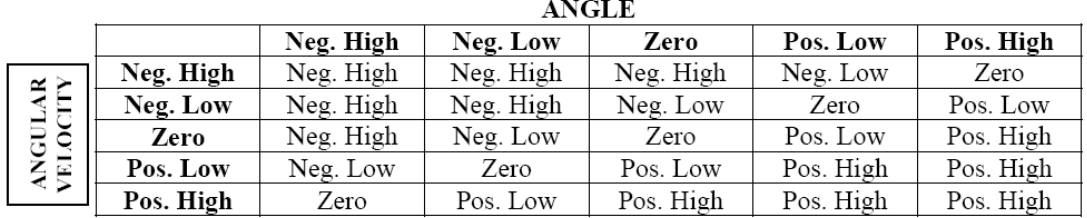

Table 1

Consider a scenario:

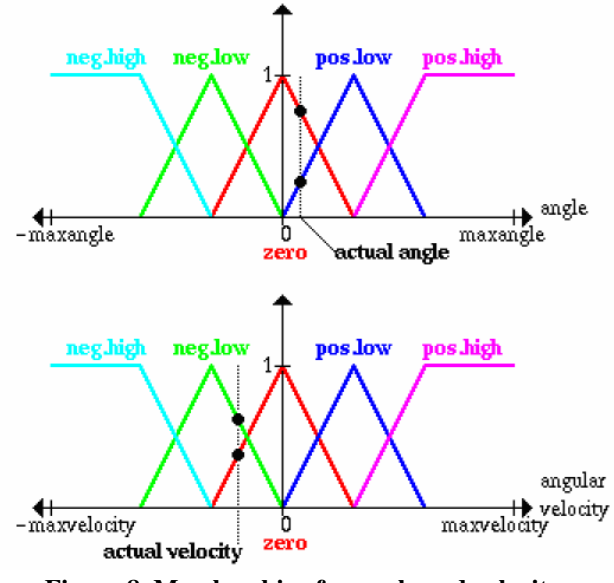

**Figure 8. Memberships for angle and velocity** 

Let the measured angle and velocity be as shown in the figure above. We see that this will fire 4 rules:

- 1. If angle is zero and velocity is zero then force is zero
- 2. If angle is zero and velocity is NL then force is NL
- 3. If angle is PL and velocity is zero then force is PL
- 4. If angle is PL anfd velocity is NL then force is zero

Now, as explained in the previous class notes,

$$
f(x) = \frac{\sum_{i=1}^{N} z^i \prod_{j=1}^{n} \mu_{ij}(x_j)}{\sum_{i=1}^{N} \prod_{j=1}^{n} \mu_{ij}(x_j)}
$$

From the above formula,

force = "Zero"
$$
\times
$$
( $\mu_{33}$ ) + "Neg. Low" $\times$ ( $\mu_{23}$ ) + "Pos. Low" $\times$ ( $\mu_{34}$ ) + "Zero" $\times$ ( $\mu_{24}$ )  
\n(where  $\mu_{33} = 0.75 \times 0.4 = 0.3$   
\n $\mu_{23} = 0.75 \times 0.6 = 0.45$   
\n $\mu_{34} = 0.4 \times 0.25 = 0.1$   
\n $\mu_{24} = 0.6 \times 0.25 = 0.15$ 

 $= -0.35 N$ 

We will solve this using Matlab. Define the inputs and output similar to example 1.

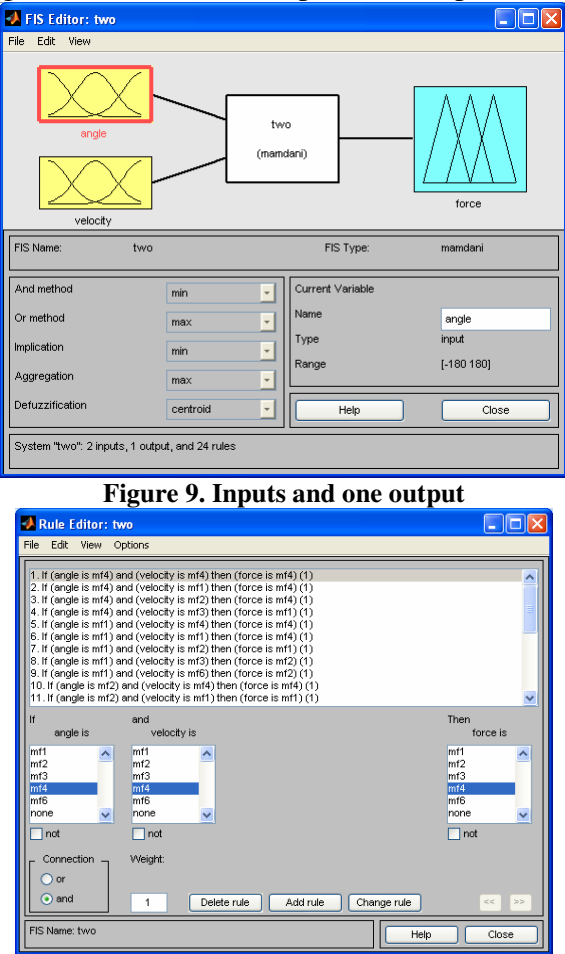

**Figure 10. Rule base** 

Using the same command lines as in example 1:

```
fis = readfis('two');
out=evalfis([65 -0.1],fis)
```
 $\gg$ out =

0.3570 (same as above)

We can actually visualize the output surface of the fuzzy system using the command "surfview(fis)"

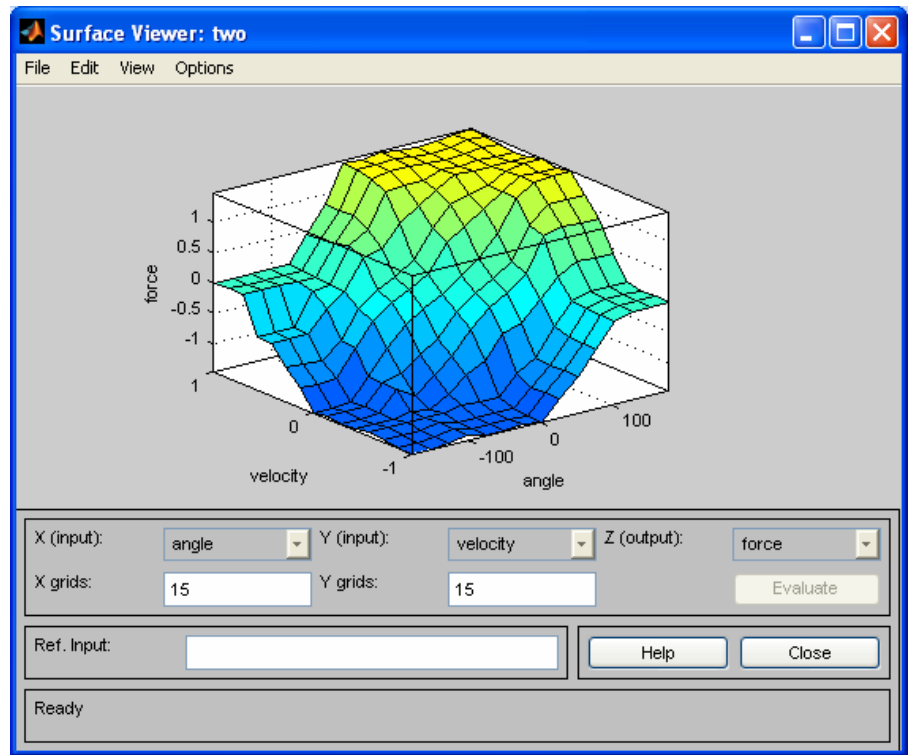

**Figure 11. Output surface of the fuzzy system**